## **7日目** アセンブリ言語で書いたしチカ プログラムを動かしてみる <sub>##章</sub> **<sup>第</sup>2<sup>章</sup> ラズパイ4のCortex-AとHiFive1の RISC-V実行コードをWindowsで開発する**

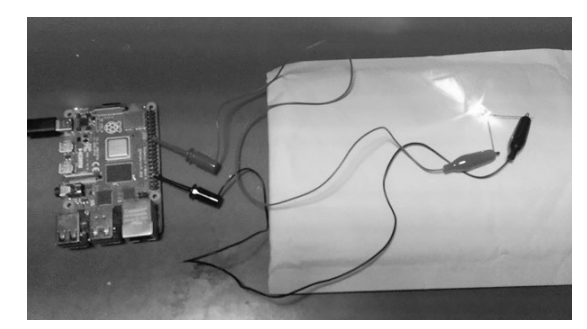

**写真1 ラズベリー・パイ4でのLチカ・プログラムの実行**

 本稿では,実際のコンピュータ・ボードで試せる 環境を構築します. 環境を構築したら. 定番の「L チカ | をアセンブリ言語でプログラミングして、動 作確認します. **<br>
● インストリック インストリック イエクトリック く編集部** 

## ● ベアメタル環境でアセンブリ言語プログラミ ング

アセンブリ言語で実際のコンピュータ・ボードを動 かしてみましょう.

ここでは,ラズベリー・パイ4でAArch64とAArch32 のプログラムを. HiFive1 (SiFive社) でRISC-Vのプ

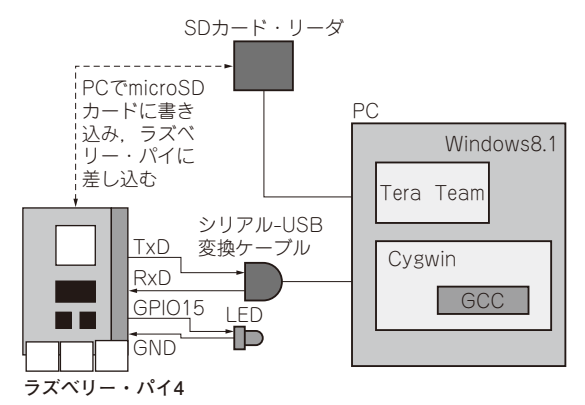

**図1 Armのアセンブリ言語プログラムの開発環境**(ラズベリー・ パイ4を使用)

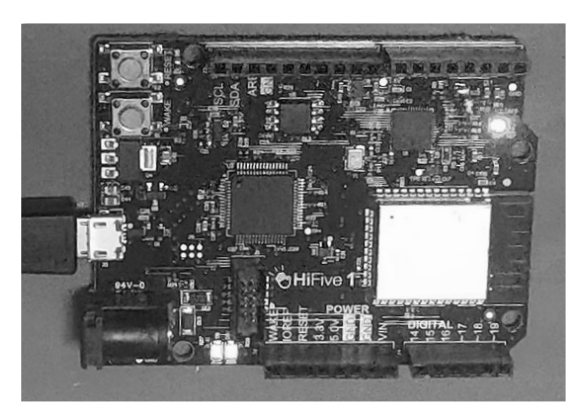

[ご購入はこちら](https://shop.cqpub.co.jp/hanbai/booklist/series/Interface/)

**写真2 HiFive1のLチカの様子**

ログラムを動かしてみます(**写真1**,**写真2**).もちろ ん,ベアメタル(OSなし)環境で,アセンブリ言語で プログラミングを行います.

ラズベリー・パイ4にしろHiFive1にしろ,セルフ の開発環境でプログラムすることが普通だと思いま す. しかし. セルフのコンパイル (アセンブル) 環境 はLinuxで動作していることがほとんどです.ベアメ タル環境でCPUを動かしたいのに,LinuxというOS の上でプログラミングを行うというのは気持ちが悪い です.それにLinux上でプログラングを行う場合は開 発環境の構築にも一苦労です. ここでは、手っ取り早 くCPUの動作確認を行うために,Windowsでプログ ラミング(クロス開発環境)を行います. もっとも, コンパイラ(アセンブラ)をCygwinやMinGWで動作 させることになるので,Linux上での開発とどう違う のかという突っ込みがあるのは承知の上です.

 プログラムの題材は,誰もが一度は通る道のLED 点滅(Lチカ)です.

**ラズベリー・パイ4でArmの コードを動かす**

## ● 開発環境の構築

今回のラズベリー・パイ4の開発環境を**図1**に示し ます. Cygwin上でGCCによりアセンブルを行い, そ